# DIGITAL<br>RESEARCHT

GSX-86™ Graphics Extension

**User's Guide**  for the IBM® Personal Computer

# GSX-86™ Graphics Extension User's Guide for the IBM® Personal Computer

Copyright  $@$  1983

Digital Research P.O. Box 579 160 Central Avenue Pacific Grove, CA 93950 TWX 910 360 5001

All Rights Reserved

÷

## COPYRIGHT

Copyright © 1983 by Digital Research. All rights reserved. No part of this publication may be reproduced, transmitted, transcribed, stored in a retrieval system, or translated into any language or computer language, in any form or by any means, electronic, mechanical, magnetic, optical, chemical, manual or otherwise, without the prior written permission of Digital Research, Post Office Box 579, Pacific Grove, California, 93950.

Readers are granted permission to include the example programs, either in whole or in part, in their own program.

## DISCLAIMER

Digital Research makes no representations or warranties with respect to the contents hereof and specifically disclaims any implied warranties of merchantability or fitness for any particular<br>purpose. Further, Digital Research reserves the Further, Digital Research reserves the right to revise this publication and to make changes from time to time in the content hereof without obligation of Digital Research to notify any person of such revision or changes.

## **TRADEMARKS**

CP/M-86 is a registered trademark of Digital Research. Concurrent CP/M-86, DR Draw, DR Graph, GSX-86, and TEX are trademarks of Digital Research. Anadex is a registered trademark of Anadex, Inc. DEC is a registered trademark of Digital Equipment Corporation. Epson is a registered trademark of Epson America, Incorporated. FX-80, FX-lOO, MX-80 and MX-lOO, and GRAFTRAX PLUS are trademarks of Epson America, Incorporated. Hewlett-Packard is a registered trademark of Hewlett-Packard Company. IBM is a registered trademark of International Business Machines. Micro PRISM is a trademark of Integral Data Systems. Printronix, Incorporated. Microline is a trademark of OKIDATA Corporation. Printronix is a registered trademark of Printronix, Incorporated.

The GSX-86 Graphics Extension User's Guide for the IBM Personal Computer was prepared using the Digital Research TEX™ Text Formatter and printed in the United States of America.

\*\*\*\*\*\*\*\*\*\*\*\*\*\*\*\*\*\*\*\*\*\*\*\*\*\*\*\*\*\*\* \* First Edition: July 1983 \* \*\*\*\*\*\*\*\*\*\*\*\*\*\*\*\*\*\*\*\*\*\*\*\*\*\*\*\*\*\*\*

# **Foreword**

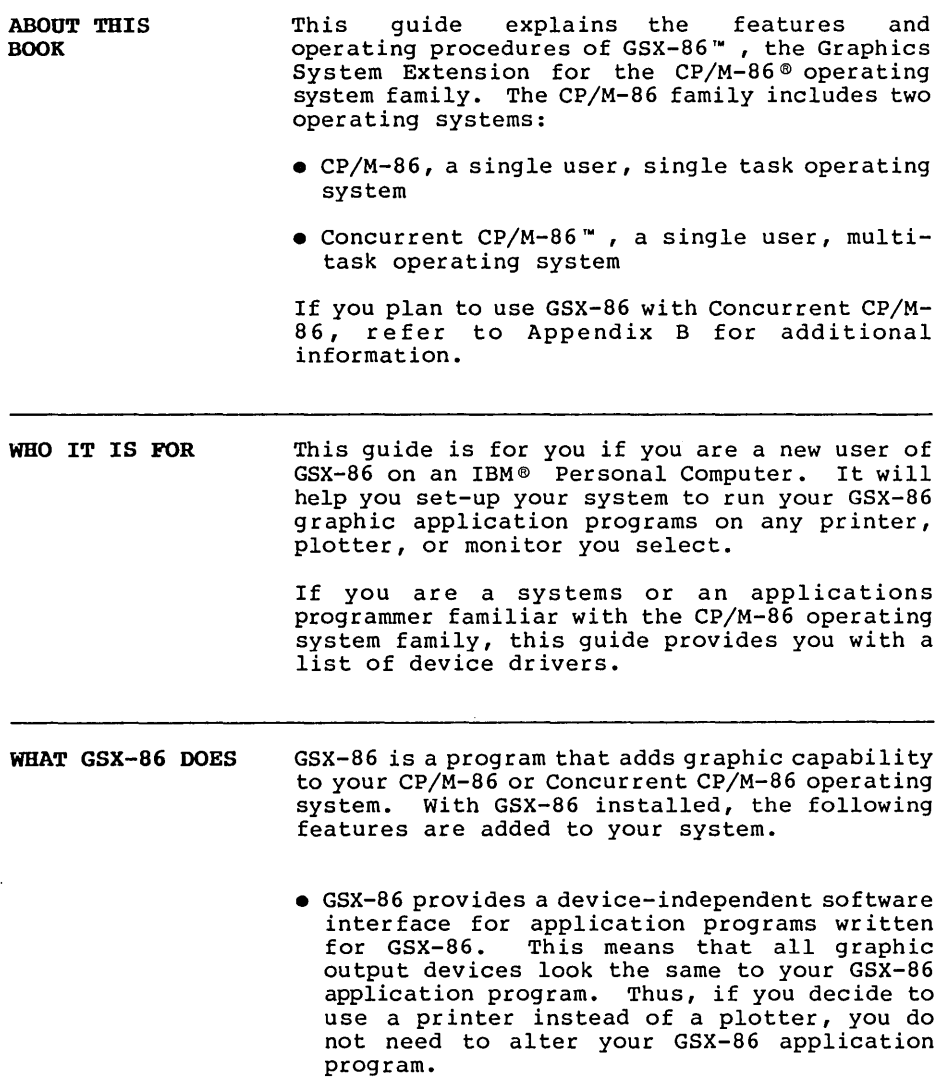

- GSX-86 promotes software portability. By using the same architecture as the CP/M-86 operating system family, GSX-86 allows you to easily transfer GSX-86 graphic application programs from one computer to another.
- GSX-86 supports DR Graph™ and DR Draw™ DR Graph allows you to graph and plot data by making simple menu selections. DR Draw allows you to draw complex graphics with your computer.

**HOW IT IS ORGANIZED**  This guide is divided into four sections. Section 1 is an overview of GSX-86 that describes GSX-86 and how your system uses it.

> Section 2 explains set-up procedures for the first time you use GSX-86, and for changing the graphic devices on your system.

> Section 3 describes how to install GSX-86 before you use a graphic application program. It also contains an operation checklist.

> Section 4 lists device-dependent information for all the graphic devices supported by this release of GSX-86.

# Table of Contents

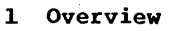

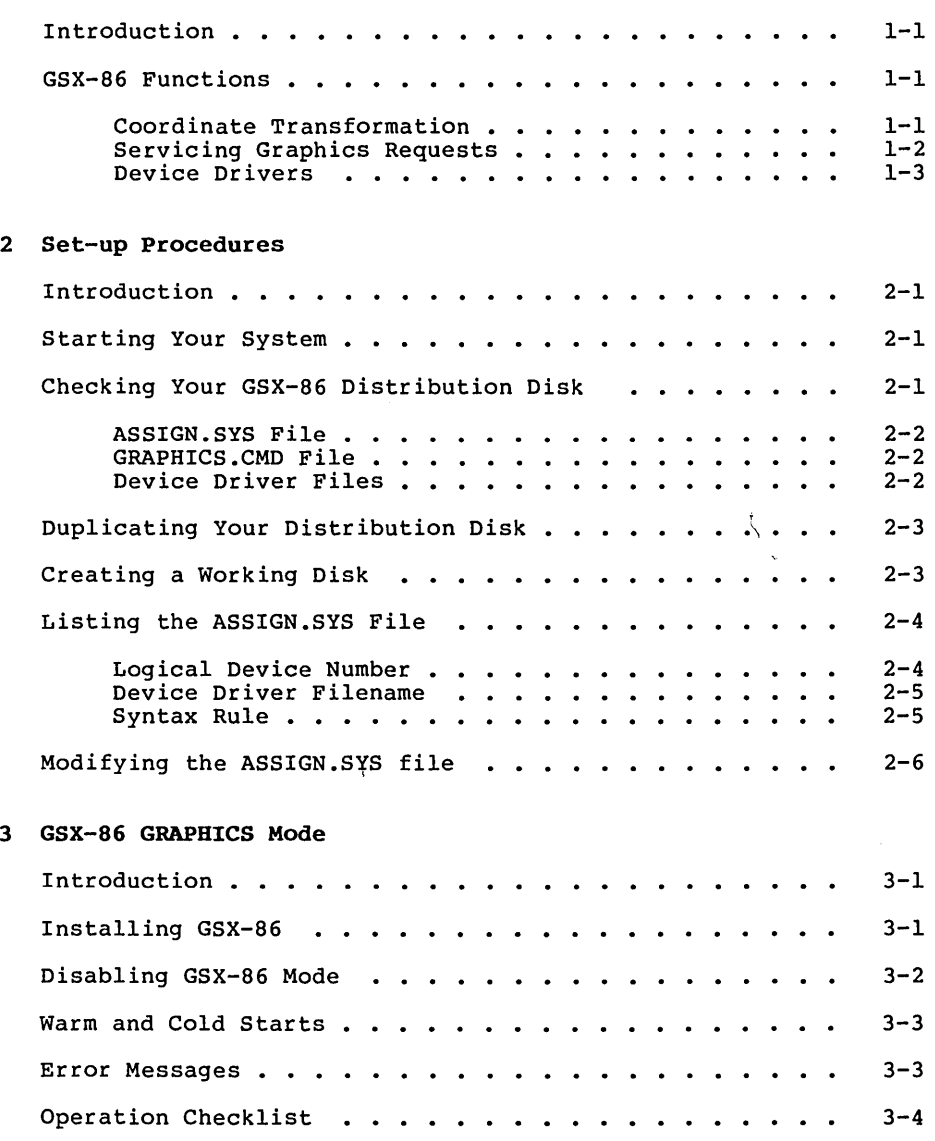

# Table of Contents (continued)

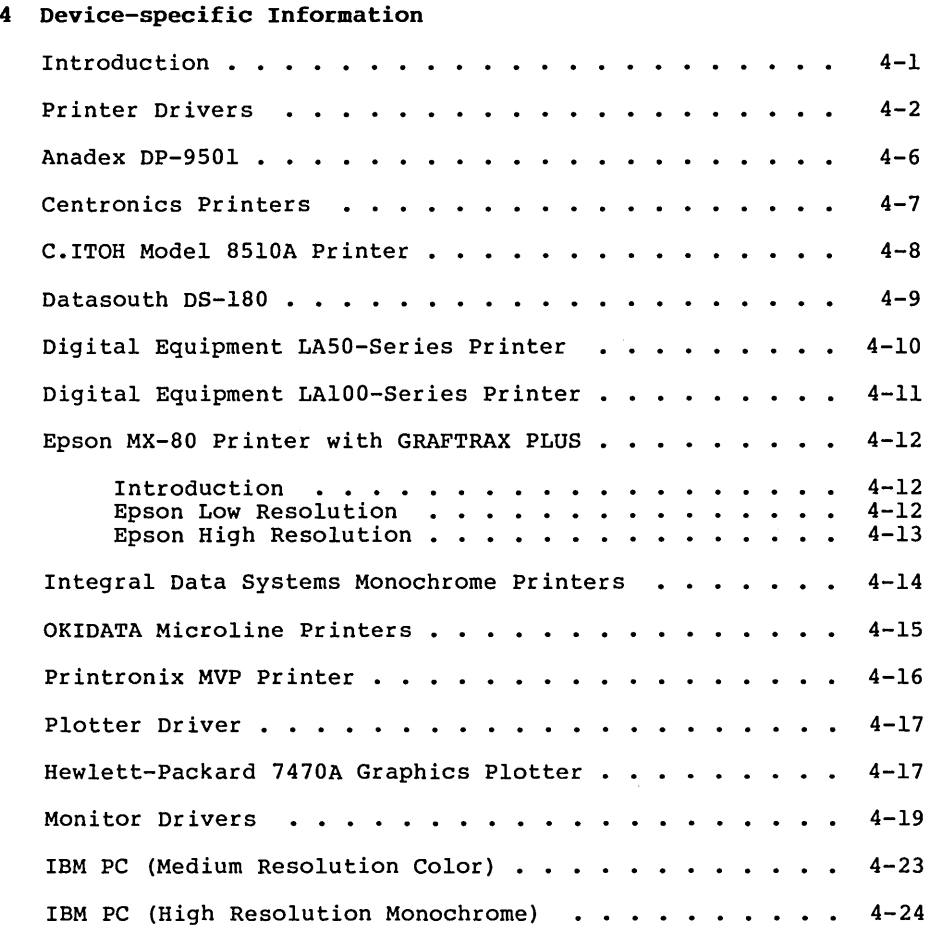

 $\sim$ 

# Appendixes

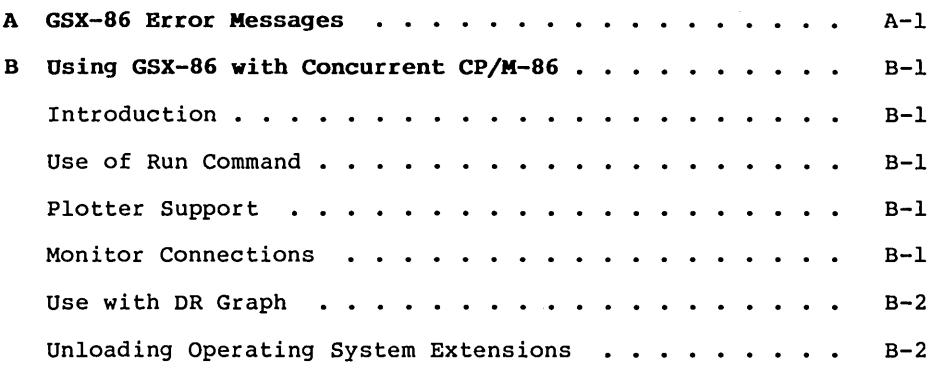

# Tables and Figures

## Tables

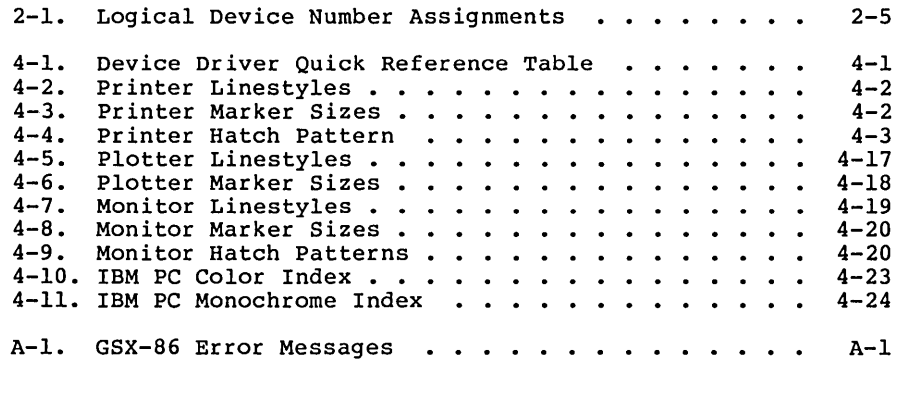

## Figures

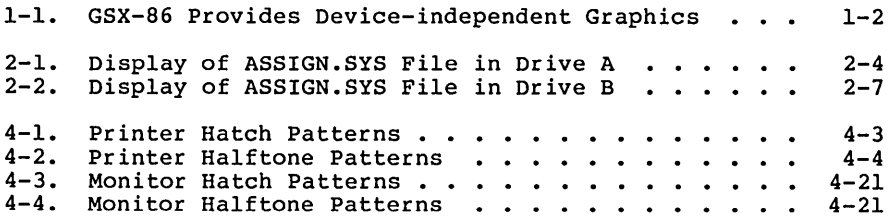

 $\label{eq:2.1} \mathcal{L}(\mathcal{L}^{\text{max}}_{\text{max}}) = \mathcal{L}(\mathcal{L}^{\text{max}}_{\text{max}}) + \mathcal{L}(\mathcal{L}^{\text{max}}_{\text{max}})$  $\label{eq:2.1} \frac{1}{\sqrt{2}}\int_{\mathbb{R}^3}\frac{1}{\sqrt{2}}\left(\frac{1}{\sqrt{2}}\right)^2\frac{1}{\sqrt{2}}\left(\frac{1}{\sqrt{2}}\right)^2\frac{1}{\sqrt{2}}\left(\frac{1}{\sqrt{2}}\right)^2\frac{1}{\sqrt{2}}\left(\frac{1}{\sqrt{2}}\right)^2.$ 

 $\mathcal{L}(\mathcal{A})$  and  $\mathcal{L}(\mathcal{A})$  . The  $\mathcal{L}(\mathcal{A})$ 

# Section 1 **OVERVIEW**

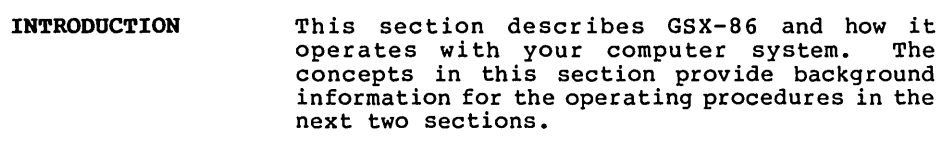

GSX-86 FUNCTIONS All graphic devices (monitors, printers, and plotters) draw lines, fill in areas, and produce text differently. GSX-86, the Graphic System Extension to CP/M-86 and Concurrent CP/M-86, manages these device differences and ensures that your GSX-86 graphic application programs can communicate with a variety of graphic output devices.

Coordinate Transformation When you communicate to your graphic device through GSX-86, all graphic images are<br>represented in a two-dimensional, cartesian<br>coordinate system. GSX-86 transforms the GSX-86 transforms the coordinates of lines and text from the GSX-86 application program into the coordinates used by the selected output device. With GSX-86,<br>your application program produces the same graphic image on your printer that appears on<br>your monitor; the linestyles, characters, and<br>so forth appear the same on both devices.

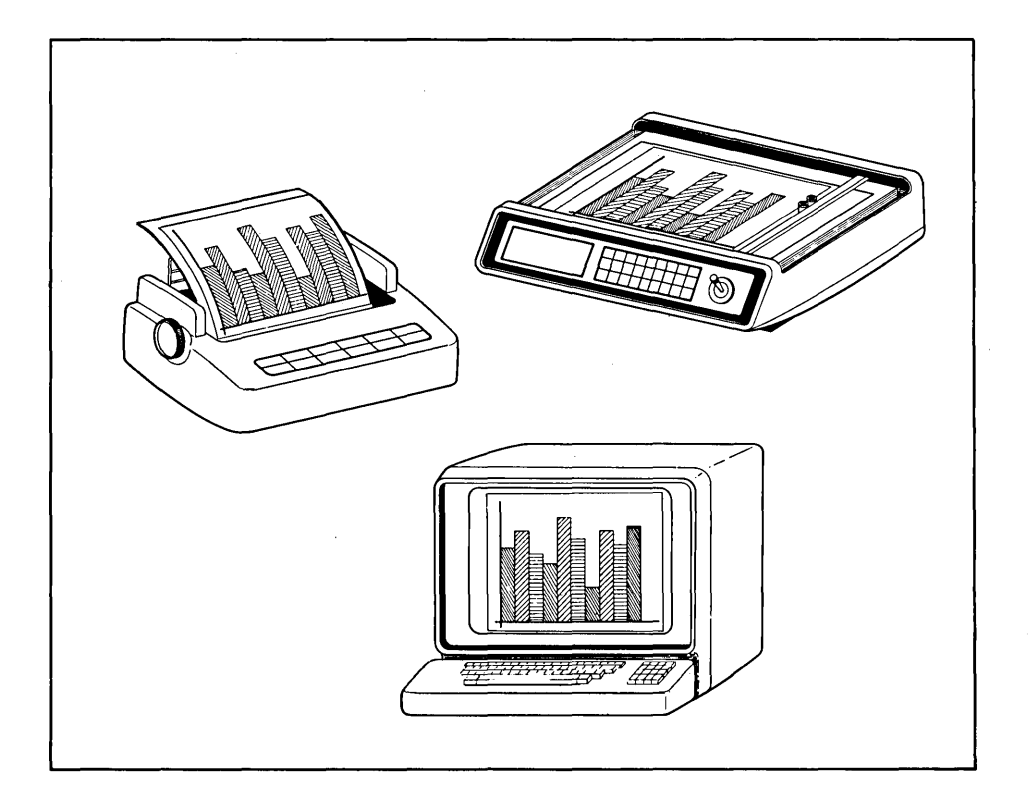

Figure 1-1. GSX-86 Provides Device-independent Graphics

Servicing Graphic Requests

Application programs written for GSX-86 work<br>with GSX-86 through a standard graphic with GSX-86 through a<br>interface. GSX-86 tra GSX-86 translates the calls generated by the application program to fit the<br>peculiarities of each output device. This peculiarities of each output device. means that GSX-86 graphic application programs can run on a wide range of monitors, plotters, and printers.

Device Drivers Because each graphic device is mechanically and electronically different, each device requires a special program to establish communication between it and GSX-86. program is called a device driver. The device drivers define the types of graphic output devices your computer can operate. The GSX-86 ASSIGN.SYS file, described in Section 2, contains the device driver filename for each output device attached to your computer. If you decide to connect another type of printer to your system, simply change the printer

device driver in your ASSIGN.SYS file. Section 4 lists the device drivers that you receive

End of Section 1

with GSX-86.

 $\mathcal{L}^{\mathcal{L}}(\mathcal{L}^{\mathcal{L}})$  and  $\mathcal{L}^{\mathcal{L}}(\mathcal{L}^{\mathcal{L}})$  . In the  $\mathcal{L}^{\mathcal{L}}(\mathcal{L}^{\mathcal{L}})$ 

# **Section 2 SET-UP PROCEDURES**

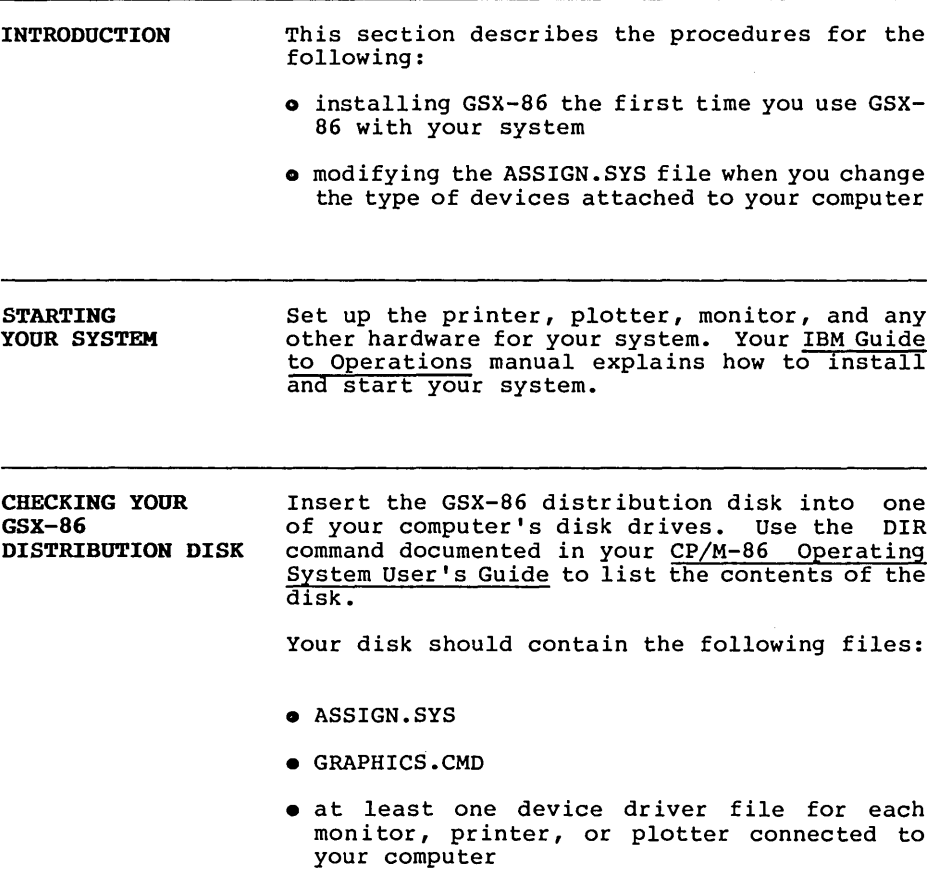

ASSIGN.SYS File GRAPHICS.CMD File GRAPHICS.CMD is the file containing GSX-86. Device Driver Files ASSIGN.SYS is the device driver assignment file. It contains the list of device drivers that operate your computer's graphic output devices. As explained in Section 1, device drivers are programs that allow your computer to operate with the specific graphic output devices connected to it. Ensure that all of the following dev ice dr iver files are on your distribution disk: • DDIDSM.SYS • DDOKI84.SYS • DDPMVP.SYS • DDFXLR8.SYS • DDFXHR8.SYS • DDCNTXM.SYS • DDLAIOO.SYS • DDLASO.SYS • DDCITOLR.SYS • DDDS180.SYS • DDANADXM.SYS • DDHP7470.SYS • DDIBM.SYS • DDIBMC.SYS

> If any files are missing, ask your distributor for a new disk.

DUPLICATING YOUR If all of the device driver files are<br>DISTRIBUTION DISK present, use the Disk Maintenance command, DSKMAINT, to make a duplicate copy of your distribution disk. See your CP/M-86 or Concurrent CP/M-86 Operating System User's Guide for instructions on the use of DSKMAINT. After making a duplicate disk, store your distribution disk in a safe place, away from extreme heat, temperature changes, humidity, and dust.

CREATING A WORKING DISK Turn to the Device Driver Quick Reference Table in Section 4 and look up the device dr iver filename for each graphic output device connected to your computer. Use the PIP utility in your CP/M-86 Operating System User's Guide to copy these specific device driver files, along with ASSIGN.SYS and GRAPHICS.CMD, from your duplicate disk to a working disk.

> For example, if you have a Centronics 351 printer and an IBM color monitor, you would copy the following files from your duplicate disk to your working disk:

- DDCNTXM.SYS
- DDIBMC.SYS
- ASSIGN.SYS
- GRAPHICS.CMD

If your computer is equipped with a fixed disk drive (hard disk), copy the necessary device driver files, GRAPHICS.CMD, ASSIGN.SYS, CP/M-86 and your application programs onto the fixed disk.

Note: Always use your duplicate disk to make copies of GSX-86 files. Do not use the distribution disk for routine operations.

LISTING THE Insert your working disk into your computer's<br>ASSIGN.SYS FILE currently logged disk drive and list the currently logged disk drive and list the ASSIGN.SYS file by entering

## A>TYPE ASSIGN.SYS

The letter preceding the system prompt denotes the currently logged disk drive. In the example above, drive A is the currently logged drive.

A list similar to the following appears on the screen.

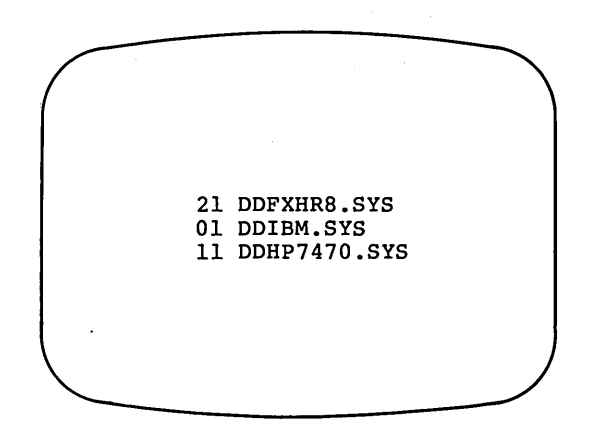

Figure 2-1. Display of ASSIGN.SYS File in Drive A

Logical Device 100 Look at the specific entries in your<br>Number 1985 ASSIGN.SYS file. The number at the beginning of ASSIGN.SYS file. The number at the beginning of each line is the logical device number; it must contain two digits. The range of logical device numbers is fixed for various types of devices as shown in the following table.

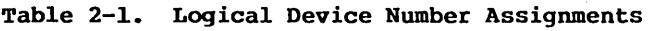

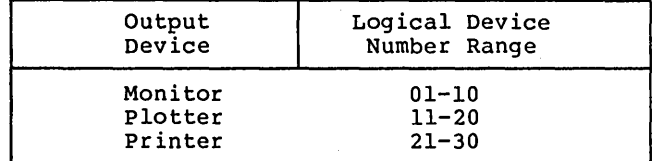

The device numbers you assign to the device drivers in your ASSIGN.SYS file must match those used in your GSX-86 graphics application program. As a general rule, assign 01 to your moni tor, 11 to your plotter and 21 to your printer. However, this may vary depending on the GSX-86 application program you have.

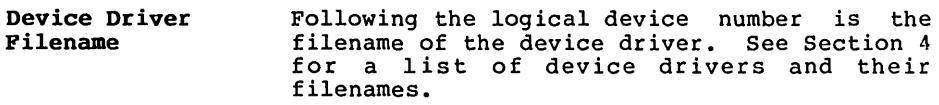

Syntax Rule Each ASSIGN.SYS entry consists of a two-digit logical device number, a blank space, and a device driver filename. If no filetype extension is specified after the device driver filename, GSX-86 assumes the filetype is SYS.

 $\ddot{\phantom{0}}$ 

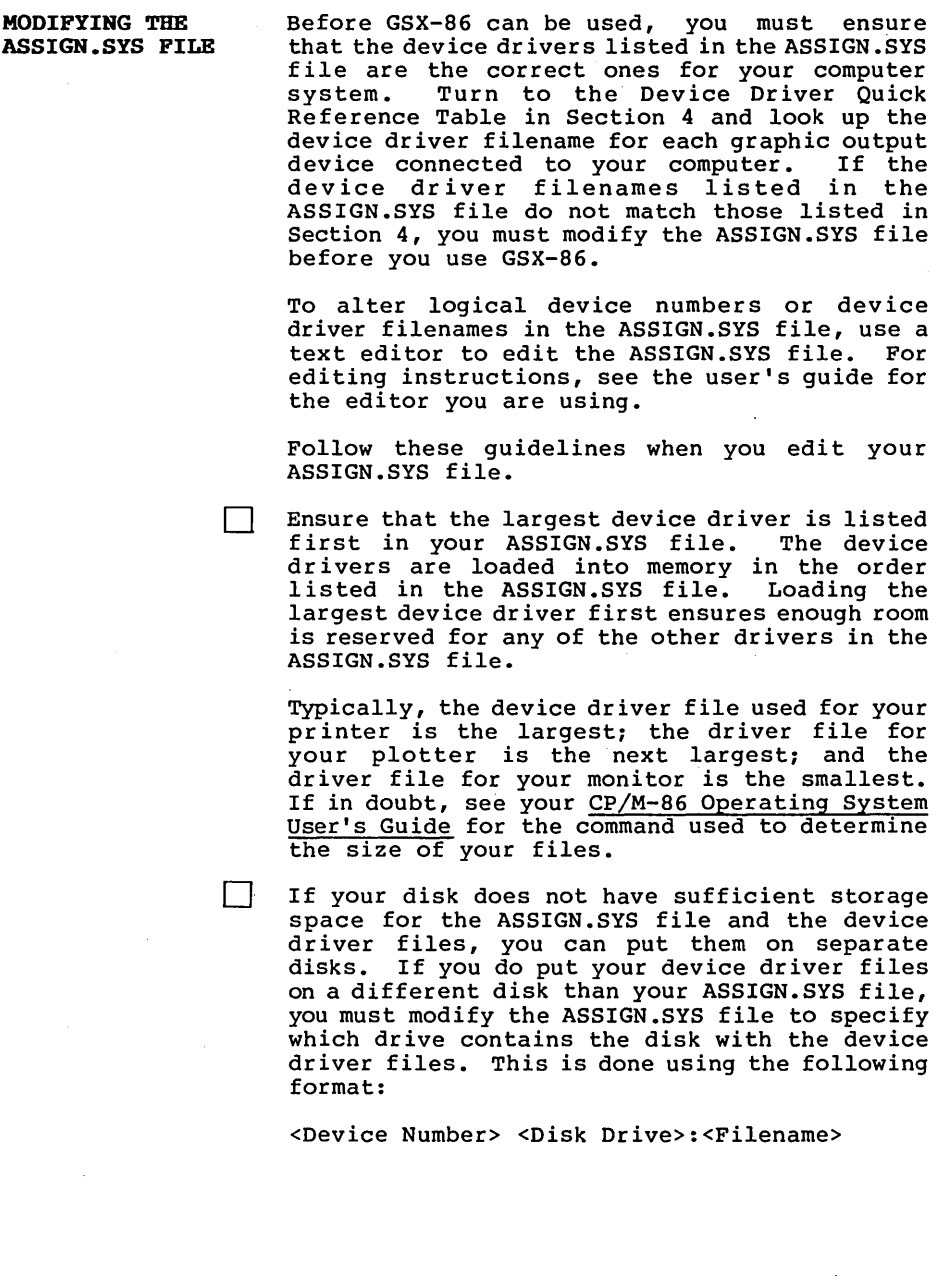

 $\mathcal{L}^{\text{max}}$ 

For example, if the disk containing the ASSIGN.SYS file is in drive A and the disk containing the device driver files is in drive B, your ASSIGN .SYS file would look like the following:

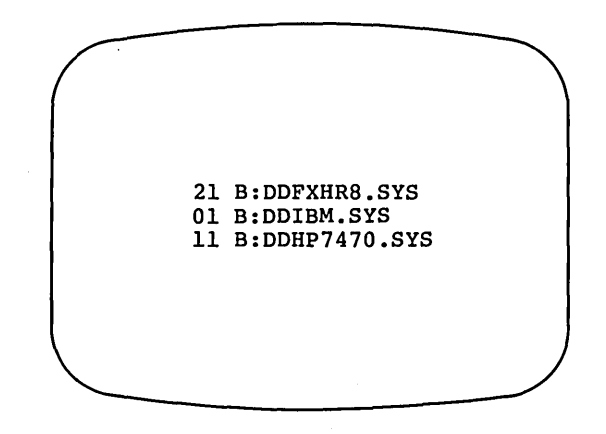

Figure 2-2. Display of ASSIGN.SYS File in Drive B.

o You can include up to five device drivers in your ASSIGN.SYS file.

End of Section 2

# **Section 3 GSX-86 GRAPHICS MODE**

**INTRODUCTION**  This section explains how to install GSX-86 before you use a graphic application program.

**INSTALLING**  GSX-86 The GRAPHICS command installs GSX-86. Before you can use a graphic application program, you must load GSX-86 and the first device driver from your ASSIGN.SYS file into your computer's memory. Typing GRAPHICS loads both into memory.

> After you start your system and receive the system prompt, type a command of the form:

## <d>:GRAPHICS

The <d> symbol represents the letter of the dr ive in which the GSX-86 working disk is located.

For example, if you type

## A>A:GRAPHICS

the computer searches drive A for the disk containing GRAPHICS .CMD and the ASSIGN .SYS file.

If you type

## A>B:GRAPHICS

the system searches drive B for the disk containing GRAPHICS.CMD and the ASSIGN.SYS file.

If you type

## B>GRAPHICS

without specifying a drive, the system searches the disk in the currently logged-in drive. The letter before the ">" prompt indicates which disk drive is currently logged in and being<br>accessed. The B>GRAPHICS command tells the The B>GRAPHICS command tells the system to search drive B for the disk containing GRAPHICS.CMD and the ASSIGN.SYS file.

When you install GSX-86 correctly, you receive the message:

GSX-86 installed; <filename> is dddd bytes long at XXXX.OOOO

Here, <filename> is the filename of the first device driver in the ASSIGN.SYS file and dddd is its size, which you should note for making any changes to the ASSIGN .SYS file. For details on the ASSIGN.SYS file, see Section 2, Modifying The ASSIGN.SYS File.

DISABLING GSX-86 When you are not using graphics, you can disable GSX-86 by typing:

## A>GRAPHICS NO

This command frees the memory space formerly used by GSX-86 and the device driver.

When you disable GSX-86 correctly, you receive the message:

GSX-86 not installed

You might also receive this message if something prevents you from installing GSX-86.

**WARM AND COLD STARTS**  If you are running an application program and you decide to terminate the run, you can exit the program by

- Pressing both the CTRL key and C key at the same time. This is called a warm start of your computer and it will not disturb the GSX-86 installation.
- Restarting your computer by ei ther turning it off and back on again, or pressing its reset button. This is called a cold start, which<br>disables both CP/M-86 and GSX-86. To disables both CP/M-86 and GSX-86. reinstall GSX-86, you must reboot CP/M-86 or Concurrent CP/M-86 and reenter the GRAPHICS command.

**ERROR MESSAGES**  If you type the GRAPHICS command incorrectly, what you originally typed appears on the screen followed by a question mark (?). If you receive such a message, check the exact command syntax and type the command again. If you continue to receive this error message, use the DIR command to list the contents of your currently logged disk. file is not on the disk, locate the correct disk, insert it into the currently logged drive, and reenter the GRAPHICS command.

> If you make an error after entering GSX-86, an error message appears on your screen. Refer to Appendix A for a definition of the error messages and the recommended action for recovery.

 $\sim$ 

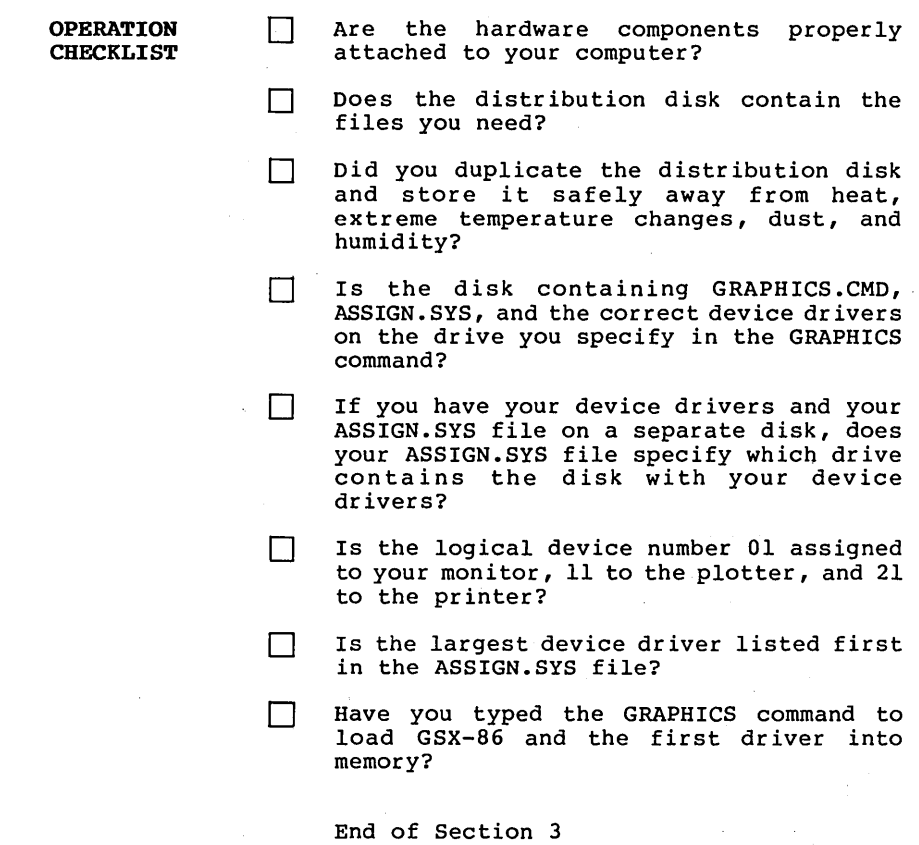

 $\epsilon$ 

 $\label{eq:2} \frac{1}{\sqrt{2}}\sum_{i=1}^n\frac{1}{\sqrt{2}}\sum_{i=1}^n\frac{1}{\sqrt{2}}\sum_{i=1}^n\frac{1}{\sqrt{2}}\sum_{i=1}^n\frac{1}{\sqrt{2}}\sum_{i=1}^n\frac{1}{\sqrt{2}}\sum_{i=1}^n\frac{1}{\sqrt{2}}\sum_{i=1}^n\frac{1}{\sqrt{2}}\sum_{i=1}^n\frac{1}{\sqrt{2}}\sum_{i=1}^n\frac{1}{\sqrt{2}}\sum_{i=1}^n\frac{1}{\sqrt{2}}\sum_{i=1}^n\frac{1$ 

# Section 4 DEVICE-SPECIFIC INFORMATION

INTRODUCTION This section describes the graphics device drivers available for GSX-86.

 $\mathcal{I}$ 

The first part of this section discusses the printer drivers, the second part discusses the HP 7470A plotter driver, and the third part discusses the monitor drivers.

For quick reference of the device driver types and the filenames associated with them, see the table below.

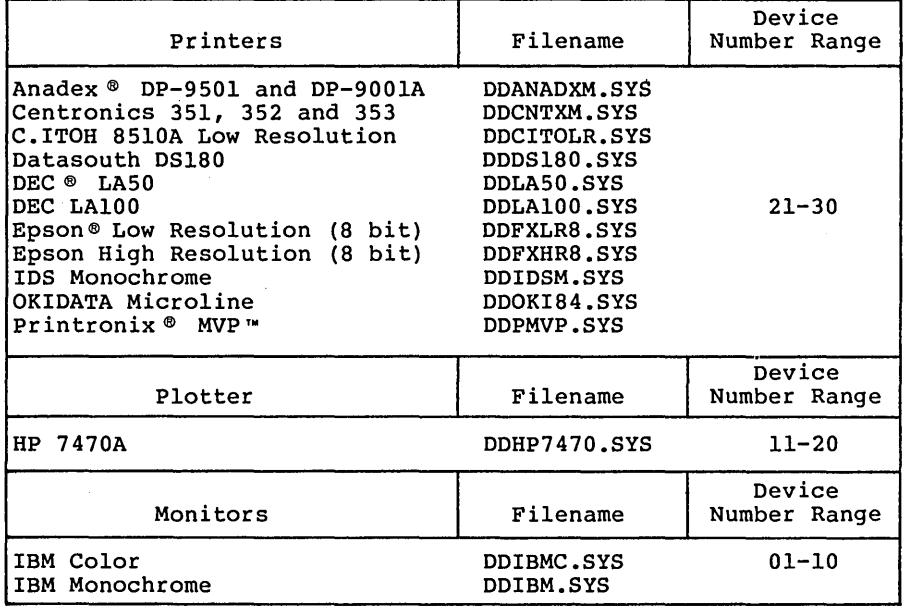

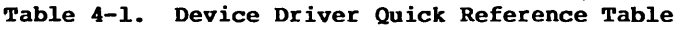

## PRINTER DRIVERS

Introduction Device Number The following information applies to all of the printer drivers listed in this section. The logical device numbers for printers range from 21 to 30. When you use only one printer, assign it device number 21.

Linestyle The printers support six linestyles. Each linestyle is identified by an index number (see the following table). The driver uses linestyle 1, a solid line, when you specify a linestyle index number outside the 1-6 range.

Table 4-2. Printer Linestyles

| Linestyle                                                           |
|---------------------------------------------------------------------|
| Solid<br>Short Dash<br>Dot<br>Dash-Dot<br>Long Dash<br>Dash-Dot-Dot |
|                                                                     |

Markers

The printers support 12 marker sizes and 5 marker types.

- Marker sizes range from 7 to 84 pixels in height, in 7-pixel increments.
- Each marker type is identified by an index number (see the following table). The driver uses marker type 3 (\*) when you specify a marker index number outside the 1-5 range.

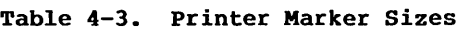

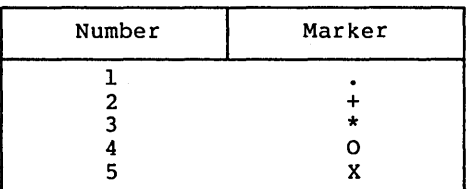

- Text The printers support 12 character sizes, from 7 to 84 pixels in height, in 7-pixel increments. Text can be rotated in 90-degree increments.
- Fill Area The area in a polygon can be filled with a hatch or halftone pattern.
- Fill Styles The printers support the following two fill patterns.

Table 4-4. Printer Hatch Pattern

| Index  | Hatch Patterns                                                |
|--------|---------------------------------------------------------------|
| 2<br>3 | Vertical lines<br>Horizontal lines<br>+45 degree lines        |
| 4<br>5 | -45 degree lines<br>Both vertical and                         |
|        | horizontal crosshatch<br>Both 45 and -45 degree<br>crosshatch |

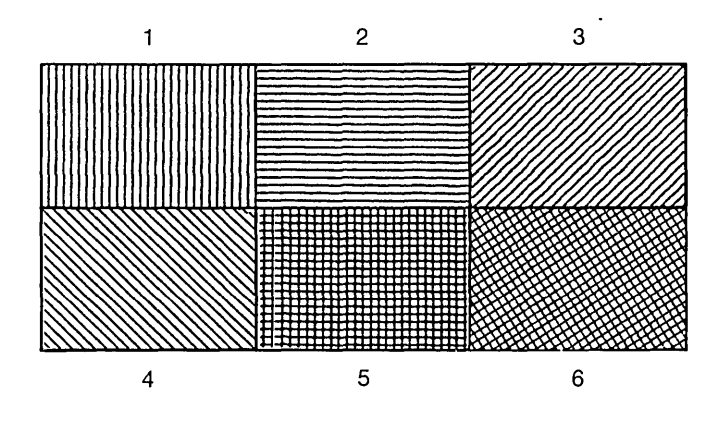

Figure 4-1. Printer Hatch Patterns

Halftone Patterns:

The printer drivers have six halftone fill patterns that simulate six different levels of the gray scale.

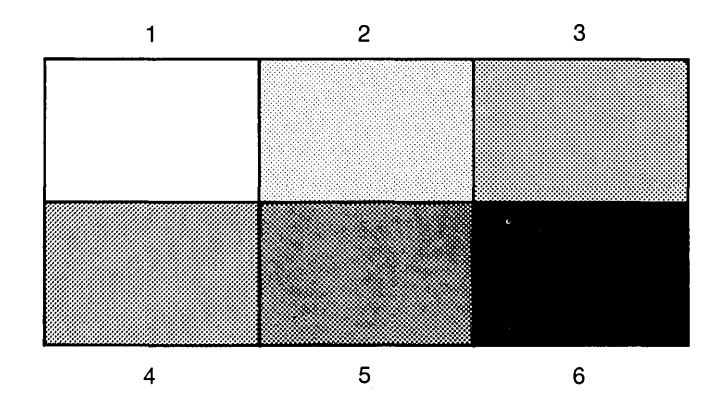

Figure 4-2. Printer Halftone Patterns

Cell Array Printers outline the cell array in the current line color with a solid line.

Generalized Drawing Primitives (GDPS) Printer Drivers support only the GSX-86 BARGDP; its identifier is 1.

Color

The MONOCHROME printers support two colors:

 $0 =$  White (background color)  $1 = Black$ 

All color indexes other than 0 are displayed as index 1 (black). You cannot redefine the printer's color indexes with the GSX-86 Set Color Representation function.

Escapes The only escape function available on the pr inter is the GSX-86 Inquire Addressable Character Cells function; its identifier is 1.

Word Length Computers communicate with printers using either 7 or 8 data bits for each transmitted character. The number of data bits used for each character is called the "word length."

> If your computer is connected through a parallel port to your printer, the word length your printer uses is not important. However, if your computer is connected to your printer through a serial RS-232C port, you must determine the word length used by both your computer and your printer. The CONFIG command, documented in your CP/M-86 or Concurrent CP/M-86 for the IBM Personal Computer Operating System manual, allows you to determine the current word length used by your computer and,<br>if necessary, allows you to change it. The if necessary, allows you to change it. word length used by your printer should be documented in your printer's hardware manual. If your printer uses a word length of 7, your computer and the printer driver you select must also use a word length of 7. If your printer uses a word length of 8, your computer and the selected printer driver must also use a word length of 8.

## Graphic Input

Printers do not support graphic input.

## ANADEX PRINTERS: MODEL DP-9501 MODEL DP-9001A

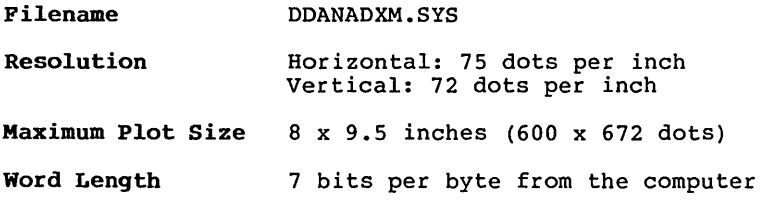

CENTRONICS PRINTERS MODEL 351 MODEL 352 MODEL 353

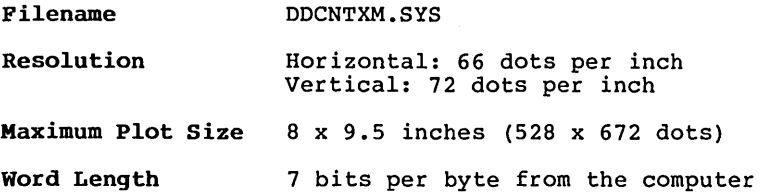

 $\cdot$ 

 $\sim$ 

 $\mathcal{A}$ 

 $\sim$ 

 $\epsilon$ 

 $\hat{\mathcal{L}}$ 

## C.ITOH MODEL 85l0A PRINTER

 $\sim$   $\sim$ 

 $\cdot$ 

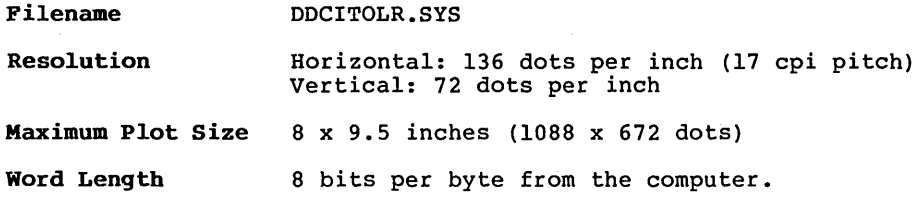

the control of the control of the control of

 $\sim 10$ 

## DATASOUTH DS-l80 PRINTER

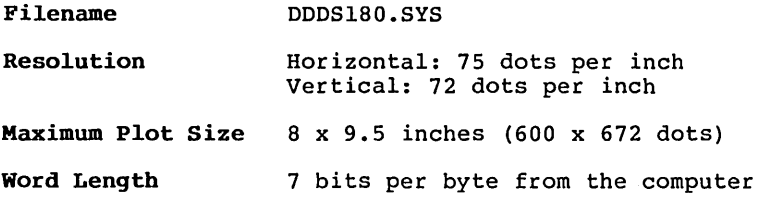

## **DIGITAL EQUIPMENT CORPORATION LASO PRINTER**

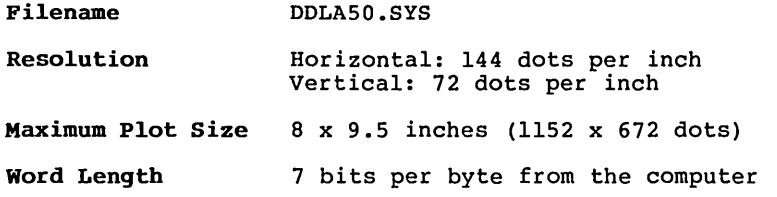

 $\sim$ 

 $\sim$ 

## **DIGITAL EQUIPMENT CORPORATION LAlOO PRINTER**

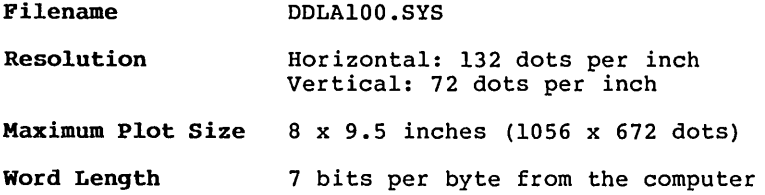

 $\sim 10$ 

EPSON PRINTERS: MX-80™ WITH GRAFTRAX PLUS™ MX-100" FX-80™ FX-IOO™

Introduction Two drivers exist for the Epson printers. The first supports low resolution graphics and the second supports high resolution graphics. The low resolution driver prints at over twice the speed of the high resolution driver. Generally, the low resolution driver is best suited for draft output and the high resolution driver for final copy.

## Epson Low Resolution

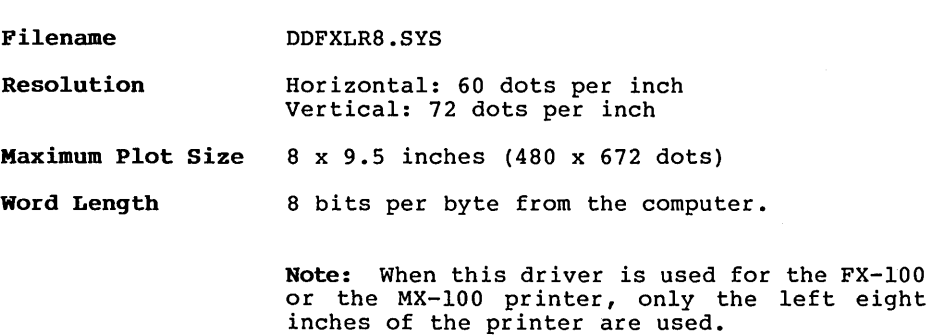

## Epson High Resolution

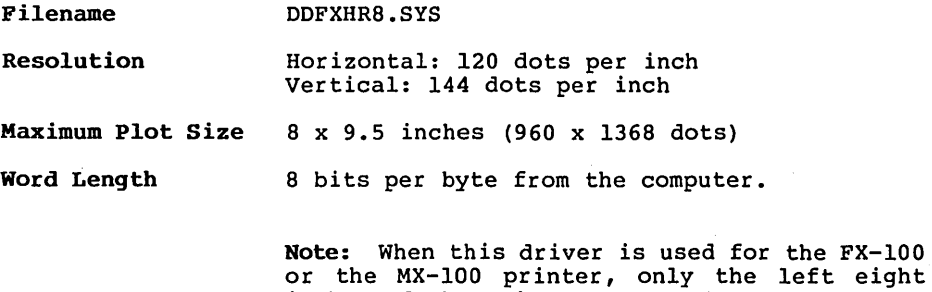

inches of the printer are used.

 $4 - 13$ 

 $\ddot{\phantom{a}}$ 

INTEGRAL DATA SYSTEMS MONOCHROME PRINTERS: MICRO PRISM<sup>™</sup> MODEL 480 PRISM 80 PRISM 132

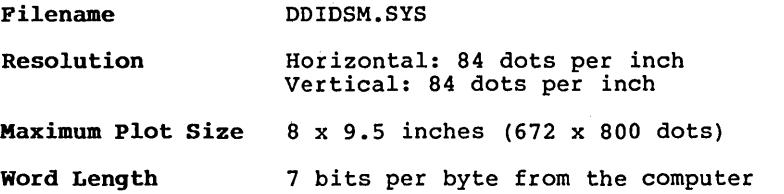

## OKIDATA PRINTERS: MICROLINE 92 MICROLINE 84 STEP 2

 $\ddot{\phantom{a}}$ 

Filename DDOKI84.SYS

Resolution Horizontal: 103 dots per inch (17 cpi pitch) Vertical: 72 dots per inch

Maximum Plot Size 8 x 9.5 inches (824 x 672 dots)

Word Length 7 bits per byte from the computer

 $\mathcal{L}^{\mathcal{L}}$ 

## **PRINTRONIX MVP PRINTER**

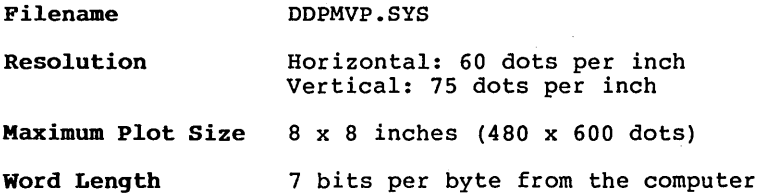

 $\sim 10^7$ 

PLOTTER DRIVER

## BEWLETT-PACKARD®7470A GRAPHICS PLOTTER

#### Filename DDHP7470.SYS

### Device Number Logical device numbers for plotters range from 11 to 20. When you use only one plotter, assign it device number 11.

Graphic Input The pen holder is the graphic input device. The initial position of the pen holder indicates to your applications program the starting position for the graphic image to be drawn. To move the pen holder, press the arrow keys on the front panel. When the pen holder is at the desired<br>location, press the ENTER button. The location, press the ENTER button. coordinates of the pen holder are then transmitted to your applications program.

Text The HP 7470A has continuous scaling of character<br>sizes. Text can be rotated in one-degree Text can be rotated in one-degree increments.

Linestyle The plotter supports six linestyles. Each linestyle is identified by an index number (see the following table). The driver uses linestyle 1, a solid line, when you specify a linestyle index number outside the 1-6 range.

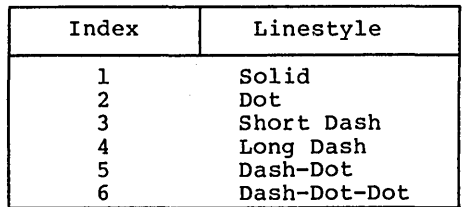

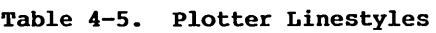

## Markers The plotter supports five marker types. Each marker type is identified by an index number (see the following table). The driver uses marker 3 (\*) when you specify a marker index number outside the 1-5 range.

## Table 4-6. Plotter Marker Sizes

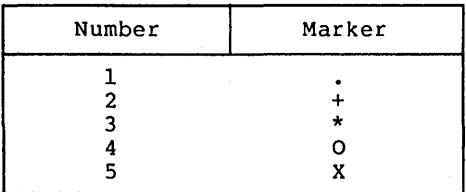

Color

The number of the pen, not the number of the pen holder, indicates the color. This allows you to use more than two colors on the plotter. By default, index I is held in pen holder I and index 2 is held in pen holder 2. If you are using more than these two colors, your applications program will prompt you to insert the third colored pen in a pen holder and enter the pen holder number. No limit exists for the number of pen indexes available on the plotter.

Monitor Drivers

## MONITOR DRIVERS

Introduction The following information applies to all monitor drivers listed in this section.

Device Number The logical device numbers for monitors range from 01 to 10. If you use only one monitor, assign it device number 01.

Linestyle The monitors support six linestyles. Each 1inesty1e is identified by an index number (see the following table). The driver will use<br>linestyle 1, a solid line, when you specify a<br>linestyle index number outside the 1-6 range.

## Table 4-7. Monitor Linestyles

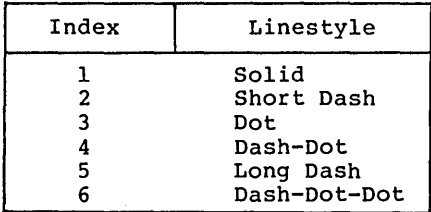

Markers

The monitors support 182 marker sizes and 5 marker types.

- Marker sizes range from 8 to 190 pixels, in 1 pixel increments.
- Each marker type is identified by an index marker  $3$  (\*) when you specify a marker index number outside the 1-5 range.

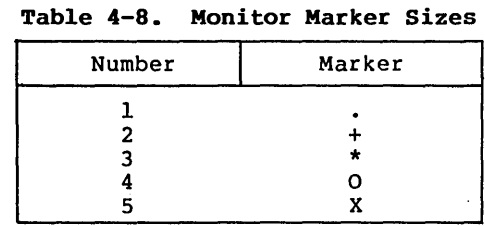

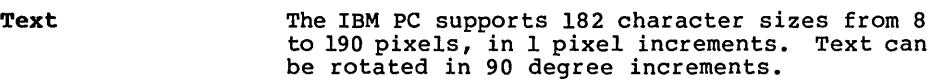

Pill Area The area within a polygon can be filled with a hatch or halftone pattern.

Pill Styles The monitors support the following two fill patterns.

Table 4-9. Monitor Hatch Patterns

| Index | Hatch Patterns         |
|-------|------------------------|
|       | Vertical lines         |
| 2     | Horizontal lines       |
| 3     | +45 degree lines       |
| 4     | -45 degree lines       |
| 5     | Both vertical and      |
|       | horizontal crosshatch  |
| 6     | Both 45 and -45 degree |
|       | crosshatch             |

 $4 - 20$ 

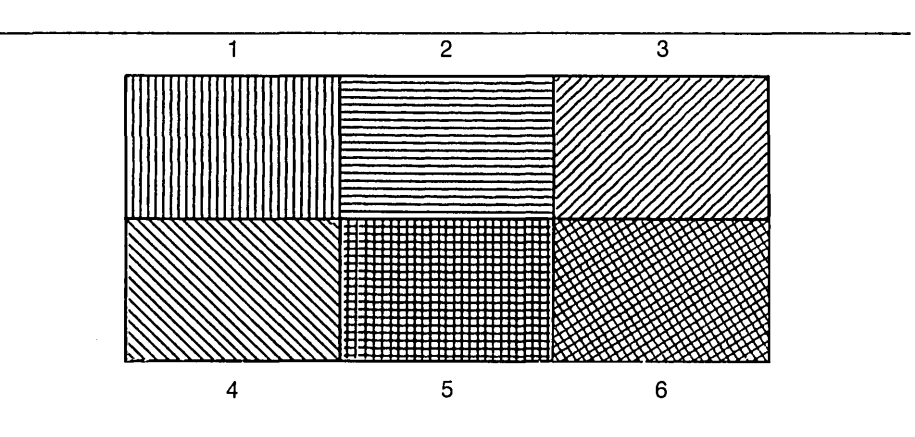

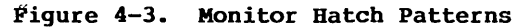

Halftone Patterns:

The monitor drivers have six halftone fill patterns that simulate six different levels of the gray scale.

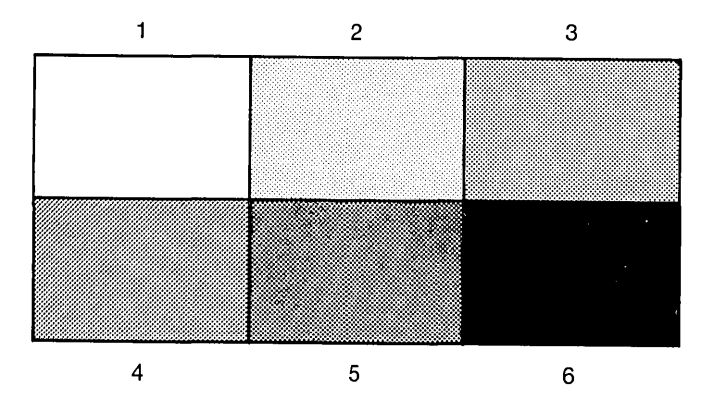

Figure 4-4. Monitor Halftone Patterns

Escapes

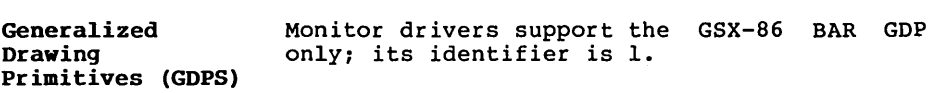

All standard GSX-86 escapes are supported by the monitor drivers.

Graphic Input Some GSX-86 application programs require you to<br>select specific coordinates on your monitor screen. GSX-86 allows you to move the graphic<br>cursor on the screen to a desired location and input its coordinates to the application program. When GSX-86 Graphic Input (GIN) is invoked on the IBM PC, a graphic cursor<br>resembling a plus sign (+) appears on the<br>screen. You can move the graphic cursor up, down, left, and right by pressing one of the 4 arrow keys on the numeric keypad at the righthand side of the keyboard. You can also move<br>the graphic cursor in 45 degree angles by pressing the 7, 9, 1, and 3 keys on the numeric<br>keypad. Initially, the cursor moves in large Initially, the cursor moves in large increments. Pressing the INS key changes the distance between large and small movements.<br>When the cursor is at the desired location, you When the cursor is at the desired location, you can select the point by pressing any alphanumeric key (other than return) on the keyboard. This transmits the coordinates of the point to the current program.

## IBM PC (Medium Resolution Color)

Filename DDIBMC.SYS

Resolution Horizontal: 320 dots Vertical: 200 dots

Color The IBM PC in medium resolution color mode supports four colors. The color indexes cannot be redefined to other colors. The default association of color indexes with color is listed in the following table.

## Table 4-10. IBM PC Color Index

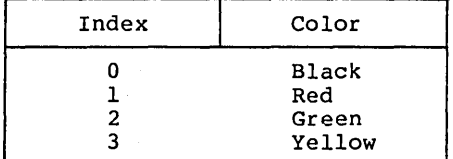

4-23

## **IBM PC (High Resolution Monochrome)**

**Filename**  DDIBM.SYS

**Resolution**  Horizontal: 640 dots Vertical: 200 dots

**Color**  In high resolution monochrome mode, the IBM PC supports only two colors: black and white. Color indexes cannot be redefined. The default association of color indexes with monochrome intensity is listed in the following table.

**Table 4-11. IBM PC Monochrome Index** 

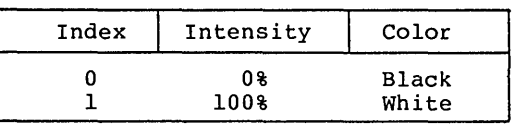

End of Section 4

# Appendix A GSX-86 ERROR MESSAGES

The following error messages might appear when you use GSX-86.

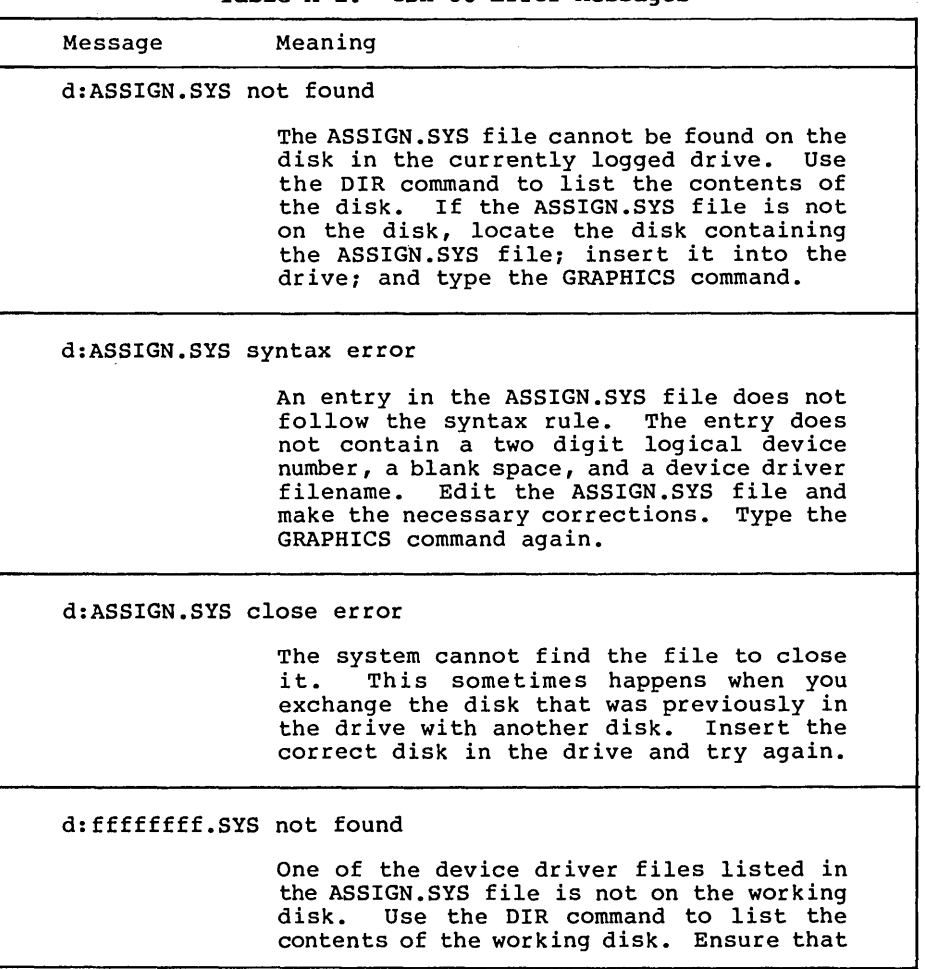

Table A-l. GSX-86 Error Messages

<u> Liberatura de la c</u>

l.

 $\bar{\beta}$ 

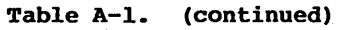

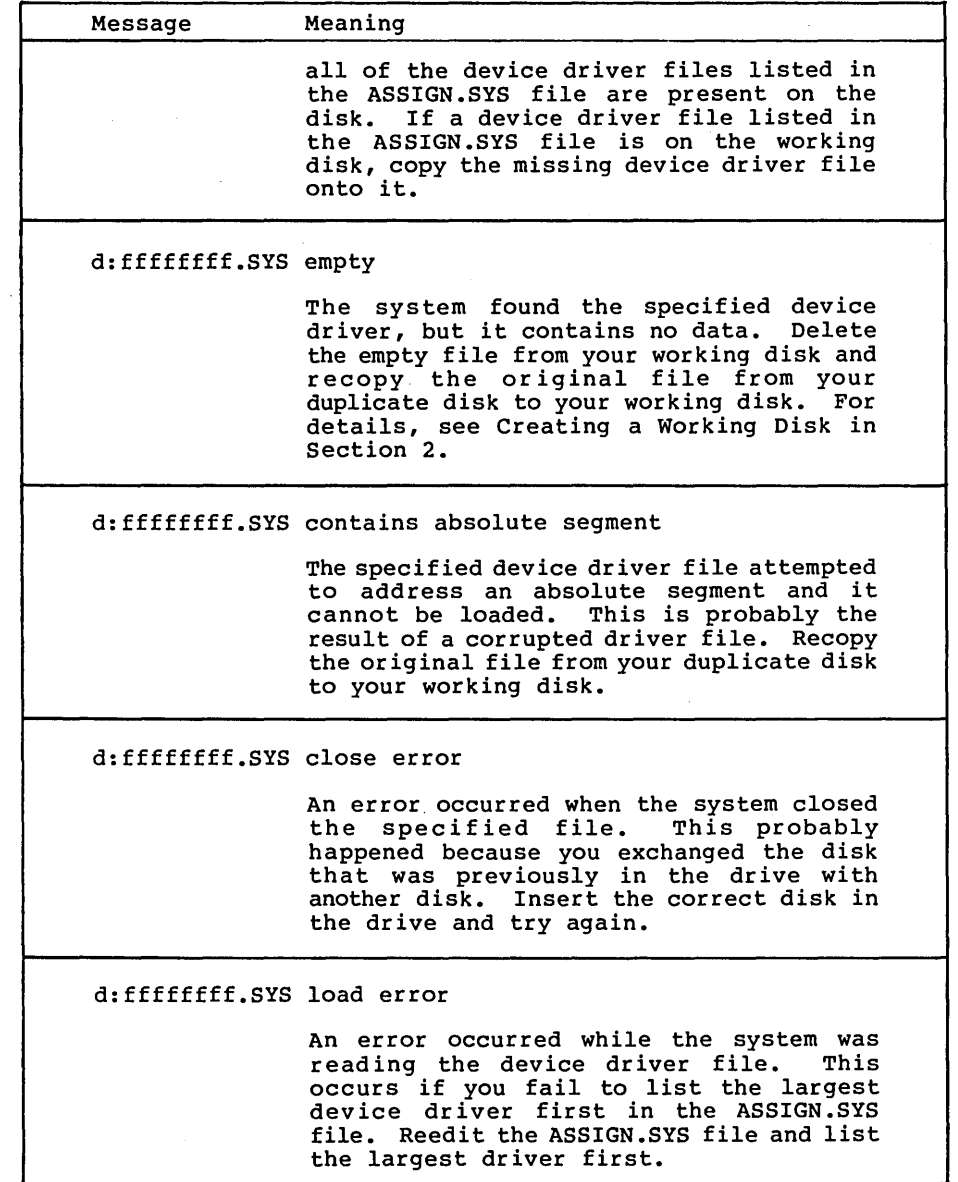

## **Table A-I. (continued)**

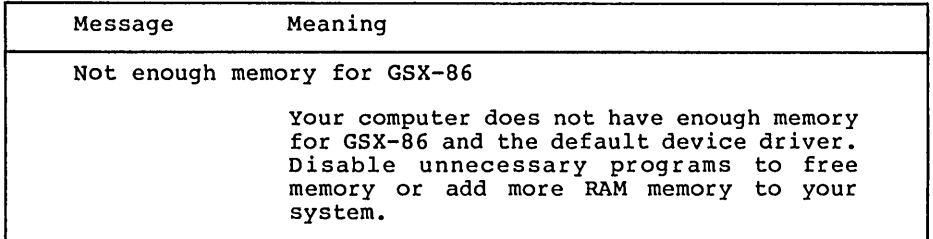

 $\ddot{\phantom{a}}$ 

End of Appendix A

÷.

 $\mathcal{L}(\mathcal{A})$  and  $\mathcal{L}(\mathcal{A})$  $\mathcal{L}^{\text{max}}_{\text{max}}$  , where  $\mathcal{L}^{\text{max}}_{\text{max}}$  $\mathcal{L}_{\text{max}}$  and  $\mathcal{L}_{\text{max}}$  . The set of  $\mathcal{L}_{\text{max}}$  $\mathcal{L}^{\mathcal{L}}(\mathcal{L}^{\mathcal{L}})$  and the contract of the contract of the contract of the contract of the contract of the contract of the contract of the contract of the contract of the contract of the contract of the contrac

# Appendix B OPERATING GSX-86 WITH CONCURRENT CP/M-86

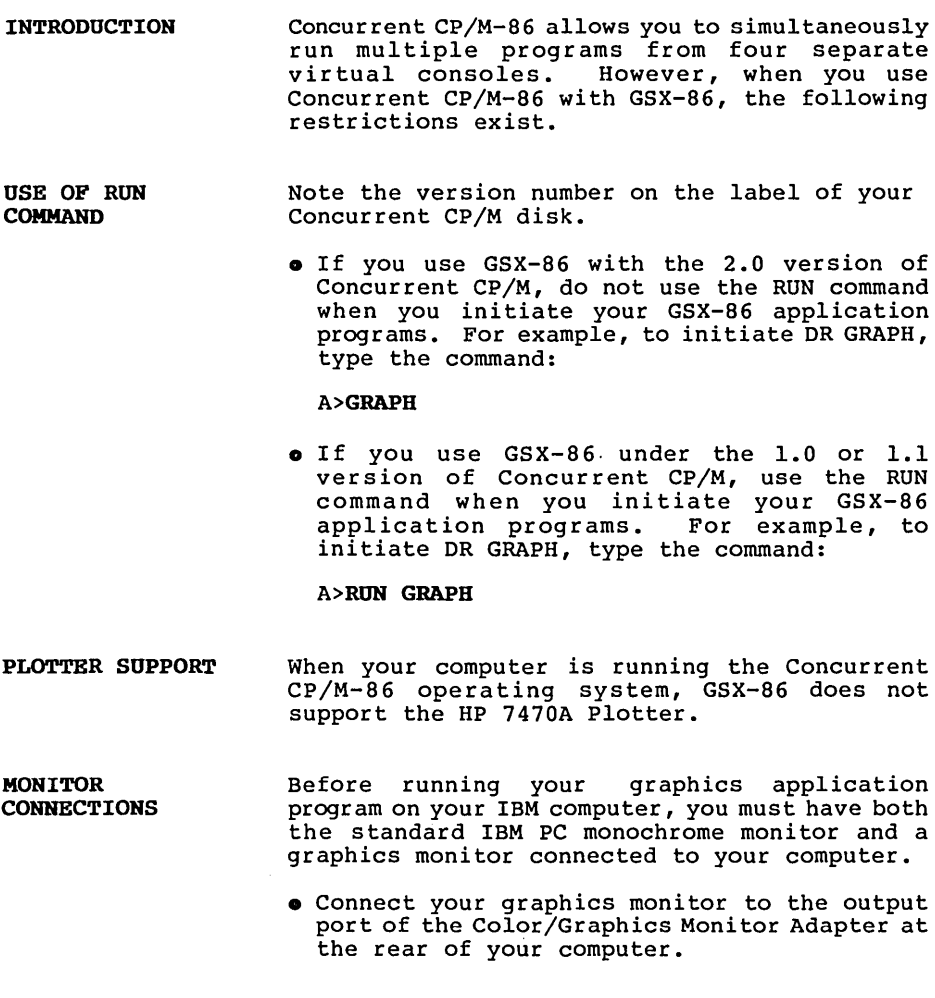

- Connect your monochrome moni tor to the output port of the Monochrome Display/Printer Adapter at the rear of your computer.
- USE WITH DR GRAPH Although Concurrent CP/M-86 allows you to run multiple programs simultaneously, you can run only one DR Graph program at a time.

UNLOADING **OPERATING SYSTEM EXTENSIONS** GSX-86 is a system extension of the CP/M-86 and Concurrent CP/M-86 operating systems. If another system extension and GSX-86 are both loaded for concurrent operation, they must be unloaded (or disabled) in the reverse order that they were loaded. For example, if GSX-86 was loaded before the other system extension, was loaded before the other system extension,<br>you would unload that system extension before  $GSX-86$ .

End of Appendix B

## **Index**

## A Anadex printer, 4-6 ASSIGN.SYS, 2-1, 2-4 ASSIGN.SYS file, 2-4 entry, 2-5 listing, 2-4 modifying, 2-6 syntax, 2-4

## c

C.ITOH printer, 4-8 cell array, 4-4 Centronics, 4-7 character sizes, 4-20 cold start, 3-3 command syntax, 3-2 CONFIG command, 4-5 coordinate system, 1-1 CTRL-C, 3-3

## D

Datasouth printer, 4-9 DDANADXM.SYS, 4-6 DDCITOLR.SYS, 4-8 DDCNTXM.SYS, 4-7 DDDS180.SYS, 4-9 DDFXHR8.SYS, 4-13 DDFXLR8.SYS, 4-12 DDHP7470.SYS, 4-17 DDIBM.SYS, 4-24 DDIBMC.SYS, 4-23 DDIDSM.SYS, 4-14 DDLAlOO.SYS, 4-11 DDLA50.SYS, 4-10 DDOKI84.SYS, 4-15 DDPMVP.SYS, 4-16 device driver, 2-2, 2-4, 3-1, 4-1 file, 2-4 filenames, 2-5, 2-6 size of, 3-2 DEC LAIOO-Series printer, 4-11 DEC LA50-Series printer, 4-10 distribution disk, 2-3 files, 2-1

## E

Epson printers, 4-12 error messages, 3-3, A-I escape function, 4-22

## F

```
fill, 4-3 
  area, 4-3 
  halftone patterns, 4-20 
  hatch patterns, 4-20 
  styles, 4-3
```
## G

Generalized Drawing Primitives, 4-4, 4-22 graphic cursor, 4-22 GRAPHICS command, 3-1 graphics devices, 1-1 differences in, 1-1 GRAPHICS.CMD, 2-1 GSX-86 distribution disk, 2-1 GSX-86, disabling, 3-2 installing, 3-1

## H

halftone fill patterns, 4-4 hatch fill patterns, 4-3 Hewlett-Packard Graphics Plotter, 4-17

## I

IBM PC (high resolution monochrome), 4-24 IBM PC (medium resolution color), 4-23 IDS printers, 4-14

## L

linestyles, monitor, 4-17, 4-19 printer, 4-2 logical device number, 2-4, 4-2, 4-17, 4-19

## M

```
marker sizes, 4-19 
  monitor, 4-20 
  printer, 4-2 
marker type, 4-19 
marker types, 4-2, 4-18, 4-19memory space, 
  freeing, 3-2 
Micro PRISM, 4-14 
monitor drivers, 4-19 
monitor, 1-1, 2-3, 2-5, 4-19 
  character sizes, 4-20 
  escape function, 4-22 
  linestyles, 4-19 
  marker sizes, 4-20
```
## o

```
OKIDATA Microline 
  printer, 4-15
```
## p

```
parallel port, 4-5 
pen holder, 4-17 
plotter, 2-1, 4-17, 4-18 
plotter driver, 4-17 
printer, 2-1, 2-3 
  escape function, 4-5 
  linestyles, 4-2 
  marker sizes, 4-2
```
## s

serial port, 4-5

## w

warm start, 3-3 word length, 4-5 working disk, 2-3

# **Reader Comment Card**

We welcome your comments and suggestions. They help us provide you with better product documentation.

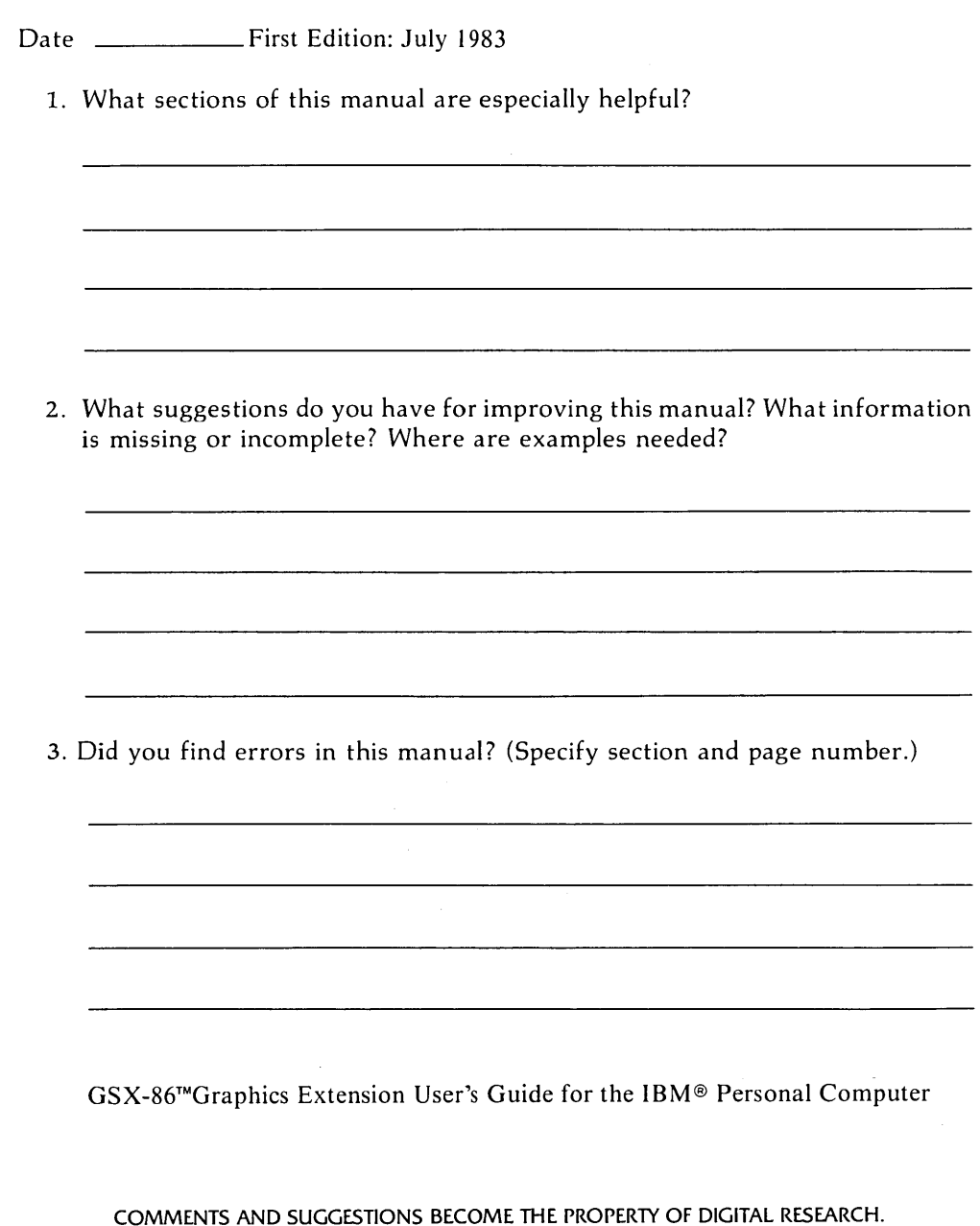

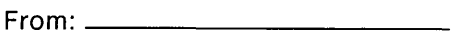

# **BUSINESS REPLY MAIL**

FIRST CLASS / PERMIT NO. 182 / PACIFIC GROVE. CA

**TRANSPORTED TO A STATE PROGRAMMENT CONTINUES OF A STATE OF A STATE OF A STATE OF A STATE OF A STATE OF A STATE OF A STATE OF A STATE OF A STATE OF A STATE OF A STATE OF A STATE OF A STATE OF A STATE OF A STATE OF A STATE** 

POSTAGE WILL BE PAID BY ADDRESSEE

# **[a] DIGITAL RESEARCH**

**STAR** 

P.o. Box 579 Pacific Grove, California 93950

The company and an annual company of the second company of the second company of the second company of the second company of the second company of the second company of the second company of the second company of the secon NO POSTAGE NECESSARY IF MAILED IN THE UNITED STATES

 $\label{eq:2.1} \frac{1}{\sqrt{2\pi}}\int_{\mathbb{R}^3}\frac{1}{\sqrt{2\pi}}\left(\frac{1}{\sqrt{2\pi}}\right)^2\frac{1}{\sqrt{2\pi}}\frac{1}{\sqrt{2\pi}}\frac{1}{\sqrt{2\pi}}\frac{1}{\sqrt{2\pi}}\frac{1}{\sqrt{2\pi}}\frac{1}{\sqrt{2\pi}}\frac{1}{\sqrt{2\pi}}\frac{1}{\sqrt{2\pi}}\frac{1}{\sqrt{2\pi}}\frac{1}{\sqrt{2\pi}}\frac{1}{\sqrt{2\pi}}\frac{1}{\sqrt{2\pi}}\frac{1}{\sqrt{2\pi}}\frac$  $\mathcal{L}^{\text{max}}$  , and  $\mathcal{L}^{\text{max}}$  $\label{eq:2.1} \frac{1}{\sqrt{2}}\left(\frac{1}{\sqrt{2}}\right)^2\left(\frac{1}{\sqrt{2}}\right)^2\left(\frac{1}{\sqrt{2}}\right)^2.$  $\label{eq:2} \frac{1}{\sqrt{2}}\left(\frac{1}{\sqrt{2}}\right)^2\left(\frac{1}{\sqrt{2}}\right)^2\left(\frac{1}{\sqrt{2}}\right)^2\left(\frac{1}{\sqrt{2}}\right)^2.$  $\label{eq:2.1} \mathcal{L}_{\text{max}} = \mathcal{L}_{\text{max}} + \mathcal{L}_{\text{max}} + \mathcal{L}_{\text{max}} + \mathcal{L}_{\text{max}}$ 

 $\mathcal{L}^{\text{max}}_{\text{max}}$  and  $\mathcal{L}^{\text{max}}_{\text{max}}$ 

the state informative statements of the first state of the state in the component in all supercomponents of the state information information in the state of the state of the state of the state of the state of the state of and contractor comparison of the contraction of the contraction of the consense of the contraction of the contraction of the contraction of the contraction of the contraction of the contraction of the contraction of the co University of the content of the second content of the content of the content of the content of the content of the content of the content of the content of the content of the content of the content of the content of the co PERSONAL SERVERSENT PER PERSONAL EN LOCALITA LA VIDA SALA LA PRANAJA LA LA PROPINSIONAL COMPANDANTE COMPANDAMENTAL COMPANDAMENTAL anti-periodic retorman dia secondari se secondari con concele con comunicaria de concelera de concelera de concelera de concelera de concelera de concelera de concelera de concelera de concelera de concelera de concelera d The contempt of the company of the contempt of the contempt of the contempt of the mail of contemption of the company of the contempt of the contemptation of the contempt of the contempt of the contempt of the contempt of STO TERM ADMINISTRATION AT STANDARD AND ARREST MAN DEL MAN MAN THE STAND MANUFACTOR ON ASSESSMENT AND A CONSTRAINER rencient orden en and the composition of the composition of the composition of the measurement with the measurement with the composition of the composition of the composition of the composition of the composition of the co

 $\label{eq:2.1} \frac{1}{\sqrt{2\pi}}\int_{\mathbb{R}^3}\frac{1}{\sqrt{2\pi}}\int_{\mathbb{R}^3}\frac{1}{\sqrt{2\pi}}\int_{\mathbb{R}^3}\frac{1}{\sqrt{2\pi}}\int_{\mathbb{R}^3}\frac{1}{\sqrt{2\pi}}\int_{\mathbb{R}^3}\frac{1}{\sqrt{2\pi}}\int_{\mathbb{R}^3}\frac{1}{\sqrt{2\pi}}\int_{\mathbb{R}^3}\frac{1}{\sqrt{2\pi}}\int_{\mathbb{R}^3}\frac{1}{\sqrt{2\pi}}\int_{\mathbb{R}^3}\frac{1$ 

 $\sim 10^{11}$  m  $^{-1}$ 

 $\mathcal{L}_{\text{max}}$  and  $\mathcal{L}_{\text{max}}$ 

 $\mathcal{L}^{\mathcal{L}}$  and  $\mathcal{L}^{\mathcal{L}}$  and  $\mathcal{L}^{\mathcal{L}}$  and  $\mathcal{L}^{\mathcal{L}}$ 

 $\sim 10^{-11}$ 

 $\mathcal{L}(\mathcal{L}^{\text{max}})$  .

 $\mathcal{L}^{\text{max}}_{\text{max}}$  , where  $\mathcal{L}^{\text{max}}_{\text{max}}$ 

 $\mathcal{L}^{\text{max}}$  and  $\mathcal{L}^{\text{max}}$